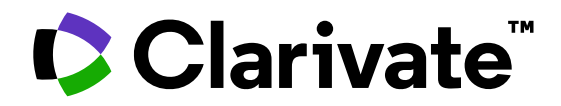

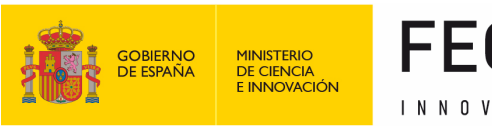

#### **FECYT Ste** INNOVACIÓN

# **Formación de Web of Science**

Sesión C2 – Buscar y leer el perfil de un/a investigador/a (Nivel Intermedio)

Anne Delgado 02/10/2023

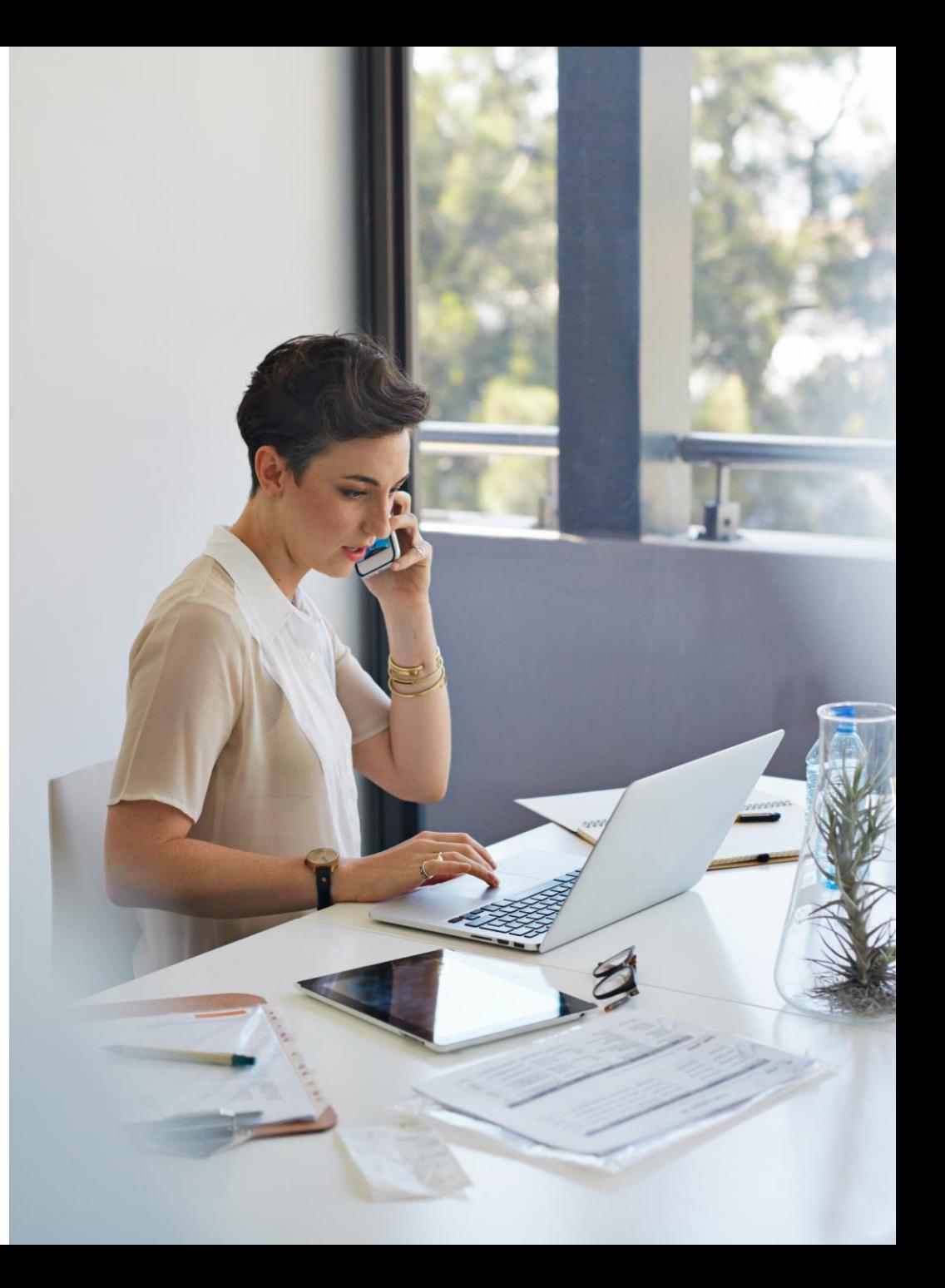

- Los beneficios de los perfiles de investigadores en Web of Science
- Identificar expertos/as en un área de investigación
- Buscar el perfil de un/a investigador/a
- Leer el perfil de un/a investigador/a
- Examinar las métricas asociadas al perfil
- Leer el beamplot de impacto del autor
- Crear alertas para un perfil

- Los beneficios de los perfiles de investigadores en Web of Science
- Identificar expertos/as en un área de investigación
- Buscar el perfil de un/a investigador/a
- Leer el perfil de un/a investigador/a
- Examinar las métricas asociadas al perfil
- Leer el beamplot de impacto del autor
- Crear alertas para un perfil

## **Buscar una lista de artículos frente a un perfil de investigador/a**

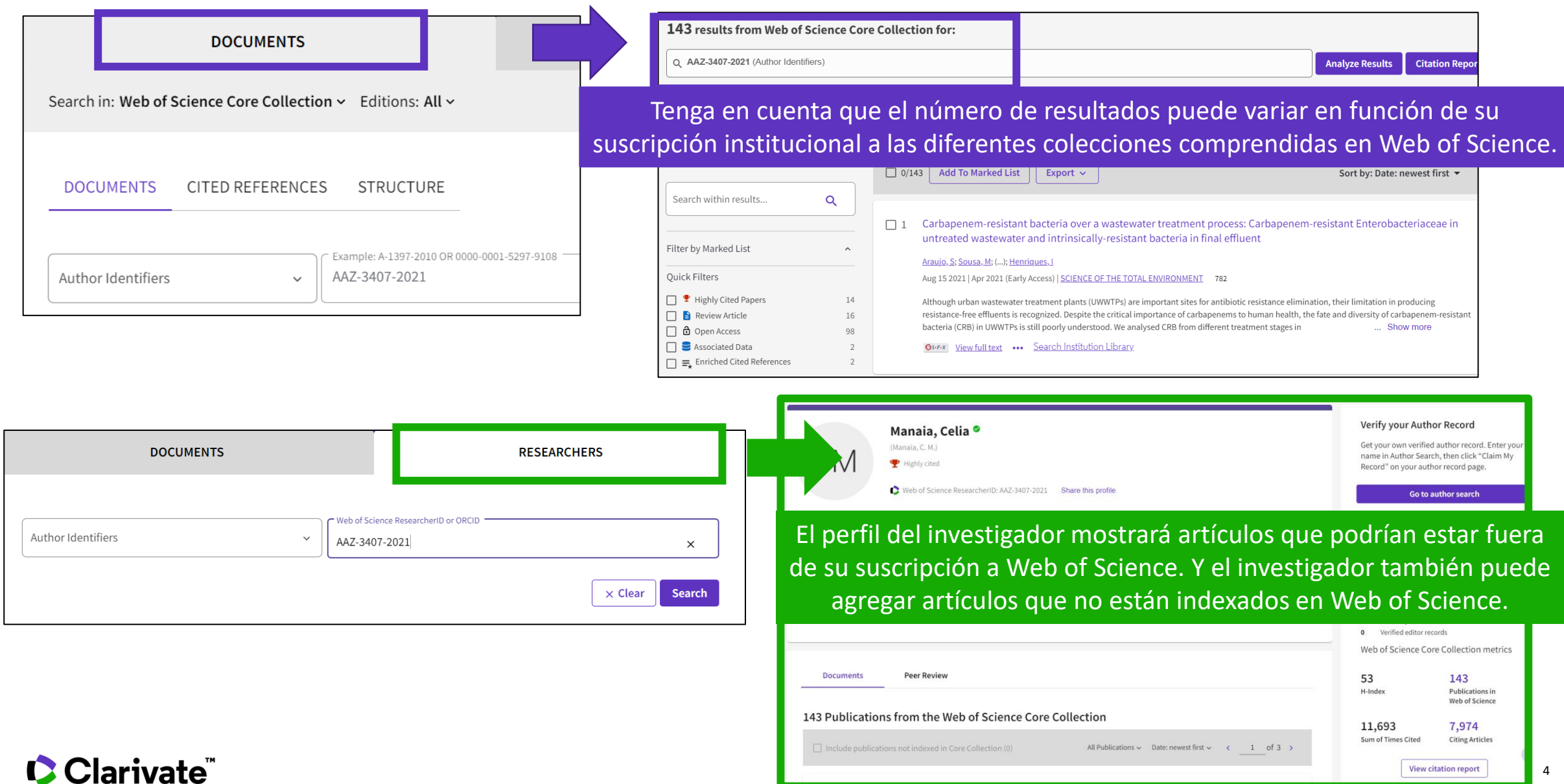

### **Web of Science Researcher Profiles**

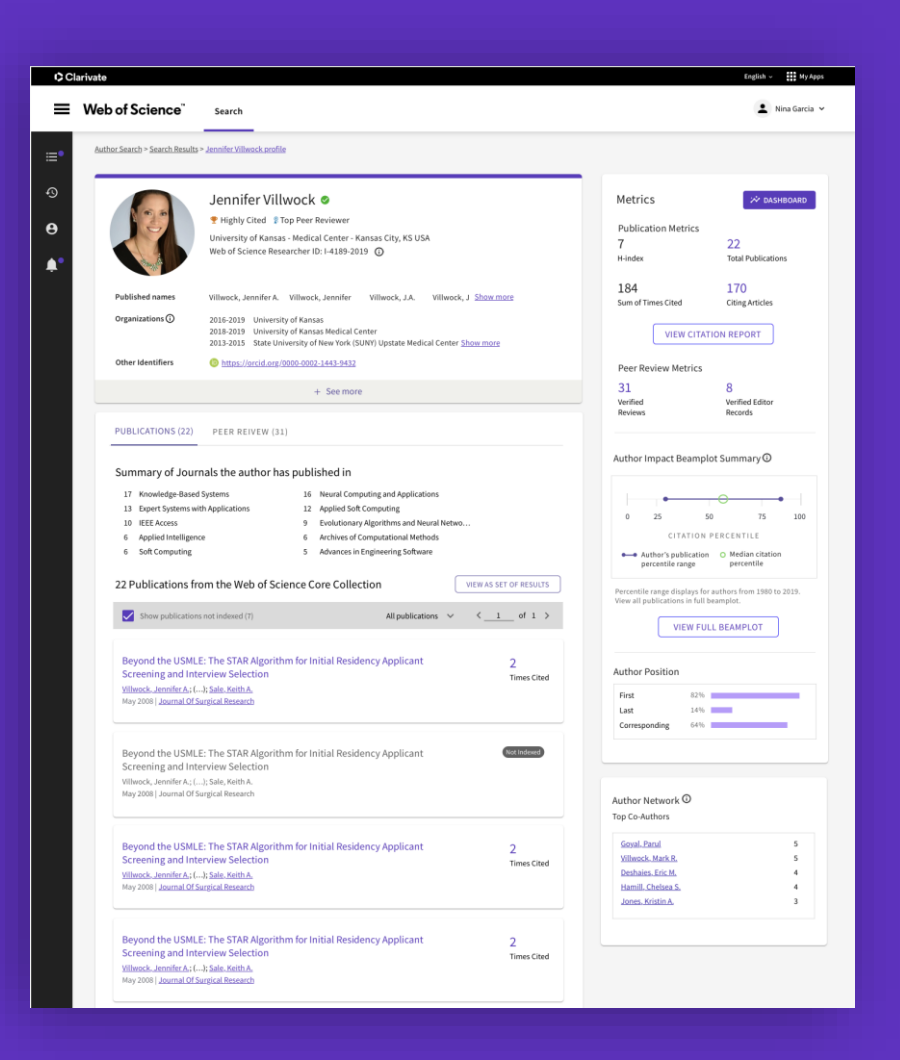

- Muestre publicaciones, métricas de citas, revisiones por pares y trabajos de edición de revistas en un perfil abierto y fácil de mantener.
- Obtenga visibilidad con menos esfuerzo administrando un perfil que ofrece una integración integral de ORCID.

## **Cualquier persona en el mundo puede ver tu perfil**

Promociona tu perfil ampliamente

#### **[Diferentes visiones del perfil del investigador de Web of Science](http://webofscience.help.clarivate.com/en-us/Content/wos-researcher-profile.html)**

Comparta su perfil con cualquier persona, incluso si nunca antes han accedido a Web of Science. Los usuarios gratuitos no registrados verán:

#### $\checkmark$  Researcher information

- ✓ Web of Science ResearcherID
- $\checkmark$  Peer reviews, grant reviews, and journal editorships
- $\checkmark$  10 most recent publications
- $\checkmark$  Selection of author metrics

#### **Clarivate**

Cree una cuenta gratuita de Web of Science, independientemente de la suscripción institucional, para crear un perfil y buscar y ver todos los perfiles, incluidos:

#### $\checkmark$  Researcher information

- ✓ Web of Science ResearcherID
- $\checkmark$  Peer reviews, grant reviews, and journal editorships
- $\checkmark$  All publications
- $\checkmark$  Selection of author metrics
- **+** search profiles

### **Visitante gratuito Usuario registrado Suscriptor** de Web of Science

Disfrute de acceso completo a los datos de Web of Science basados en la suscripción de su organización. Cree su propio perfil y vea otros perfiles, incluyendo:

#### Su acceso con la licencia nacional de FECYT

- $\checkmark$  Researcher information
- $\checkmark$  Web of Science ResearcherID
- $\checkmark$  Peer reviews, grant reviews, and journal editorships
- $\checkmark$  All publications
- $\checkmark$  All author metrics, including beamplots
- **+** search profiles and documents

### **Registro gratuito [webofscience.com](http://webofscience.com/)**

Regístrese en nuestra página de destino para que los usuarios sin derecho creen una cuenta gratuita, administren su perfil y comiencen a buscar en todos los perfiles.

#### **Web of Science**

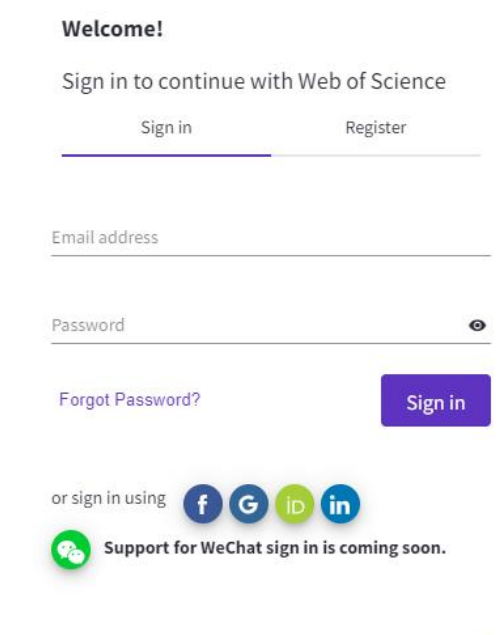

By signing in, you acknowledge and agree to our Terms of Use and Privacy Statement.

Need help? Contact us.

#### **Register to personalize your Web of Science** experience

With your institution's access, you can register for an account to unlock more Web of Science features:

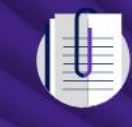

**Save work** Save your searches or create customized marked lists to organize your research.

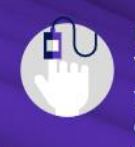

**Find new content faster** View recommended content in your search results and directly on your personalized homepage.

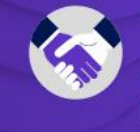

**Connect to more products Export to your EndNote library** with one click and stay signed in across Clarivate products.

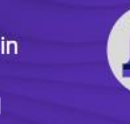

Stay up to date Receive alerts for new search results, citing articles, and journal content in your research area.

- Los beneficios de los perfiles de investigadores en Web of Science
- Identificar expertos/as en un área de investigación
- Buscar el perfil de un/a investigador/a
- Leer el perfil de un/a investigador/a
- Examinar las métricas asociadas al perfil
- Leer el beamplot de impacto del autor
- Crear alertas para un perfil

### **Identificación de expertos en un campo de investigación**

#### 47,919 results from Web of Science Core Collection for:

#### Q wastewater\* AND treatment\* (Topic) and 2019-2023 (Yoar Publishe

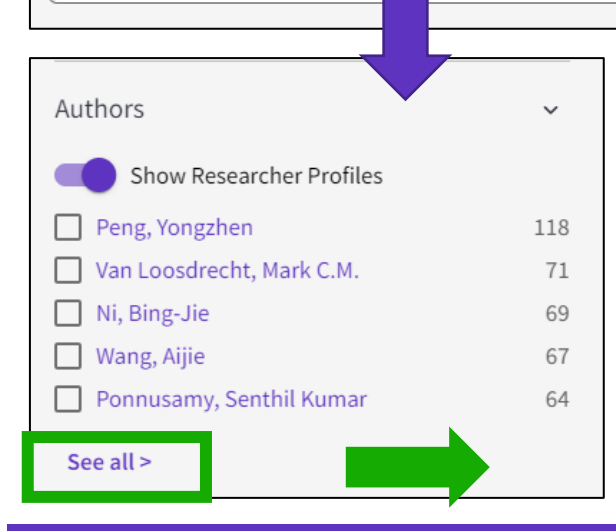

- La lista de autores se puede ampliar haciendo clic en "Ver todos" para mostrar los 200 autores principales en ese conjunto de documentos.
- La barra de búsqueda se puede utilizar para encontrar investigadores específicos dentro de esta lista de los 200 mejores autores.

• Tenga en cuenta que el panel de refinamiento le muestra cuántos documentos de ese conjunto son creados por esa persona. Lo más probable es que su perfil incluya más artículos.

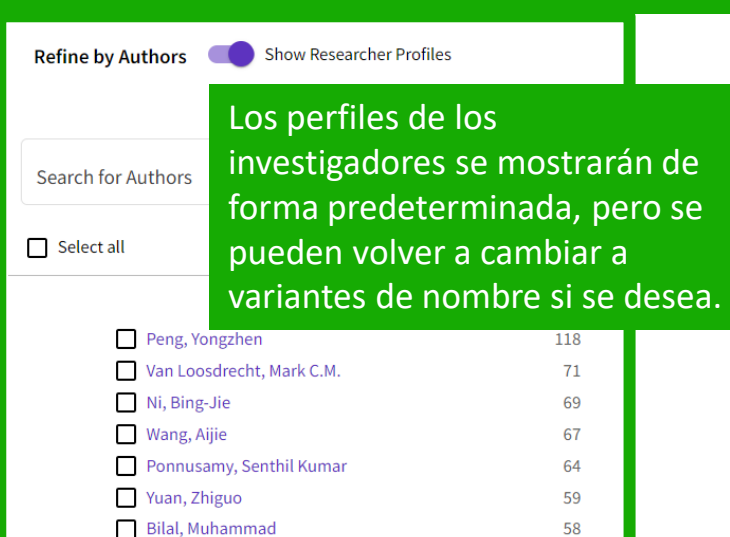

#### Ni, Bing-Jie ® (Ni, Bing-Jie) University of Technology Sydney Web of Science ResearcherID: ABB-5631-2021 1 Share this profile **View author profile Most Recent Publications** Hydrochar alleviated the inhibitory effects of polyvinyl chloride  $\overline{0}$ microplastics and nanoplastics on anaerobic granular sludge for Times wastewater treatment heti Wang, Chen; Wei, Wei; (...); Ni, Bing-Jie Published Jan 2023 | Chemical Engineering Journal

**CLOSE AUTHOR PREVIEW** 

- Haga clic en el nombre de un autor para obtener una vista previa de este perfil de investigador, incluidas sus 5 publicaciones más recientes.
- Usar las flechas para pasar al siguiente perfil
- Verá perfiles reclamados (con el icono verde), así como registros de autor no reclamados
- Haga clic en "Ver perfil de autor" para pasar al perfil completo.
- NUEVOS autores filtran a la izquierda mostrando perfiles de investigadores
- Te permite ver a las personas detrás de la investigación.
- Esto es particularmente útil si desea encontrar los autores más prolíficos en un área temática en particular.

## **Identifying experts in a research field**

All authors are listed in a document record

A review of international abuse testing standards and regulations for lithium ion batteries in electric and hybrid electric vehicles

By: Ruiz, V (Ruiz, V.)<sup>1</sup>; Pfrang, A (Pfrang, A.)<sup>1</sup>; Kriston, A (Kriston, A.)<sup>1</sup>; Omar, N (Omar, N.)<sup>2</sup>; Van den Bossche, P Boon-Brett, L (Boon-Brett, L.) <sup>1</sup>

Hide Web of Science ResearcherID and ORCID (provided by Clarivate)

**The names of the authors are linked to their author record in Web of Science (claimed or unclaimed)**

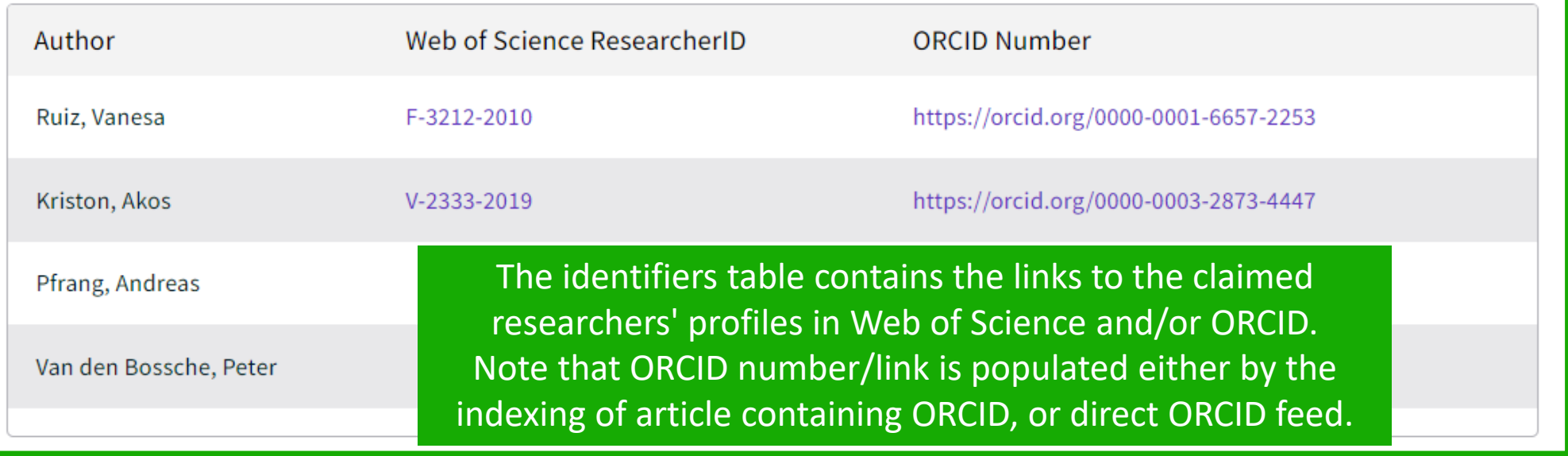

[What about group authors?](https://support.clarivate.com/ScientificandAcademicResearch/s/article/Web-of-Science-Core-Collection-Group-Author-field-definition-and-indexing-policy?language=en_US)

- Los beneficios de los perfiles de investigadores en Web of Science
- Identificar expertos/as en un área de investigación
- Buscar el perfil de un/a investigador/a
- Leer el perfil de un/a investigador/a
- Examinar las métricas asociadas al perfil
- Leer el beamplot de impacto del autor
- Crear alertas para un perfil

## **Buscar un perfil de investigador en la Colección Principal**

La nueva pestaña de investigador guía a los usuarios a través del proceso de localizar fácilmente al autor que está buscando. Independientemente de lo común que sea su nombre.

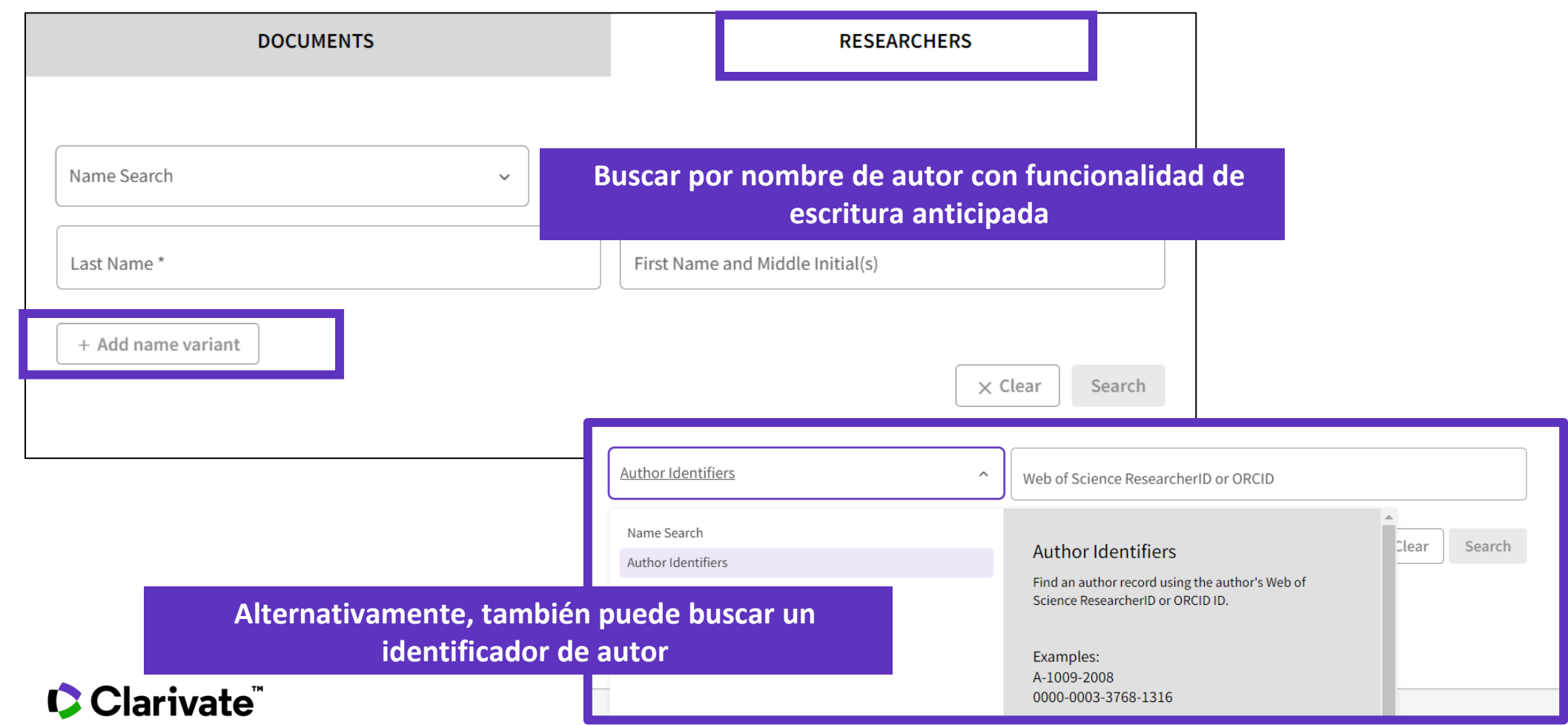

### **Búsqueda de un perfil de investigador**

- Nombres completamente únicos te llevarán directamente al perfil.
- Los nombres ambiguos lo llevan a una pantalla de resultados donde puede aplicar filtros para refinar su lista.

#### 18 results from the Web of Science for: Q GARCIA, MIGUEL A. (Author Name) Refine results View as combined record  $\Box$  0/18 Merge Records How to correct author records  $\begin{array}{ccccc} & 1 & \text{of} & 1 \end{array}$ Relevance  $\sim$ **Ouick Filters** Includes Web of Science Core Collection ... 17  $\Box$  1 Garcia, Miguel Angel (Garcia, M. A.) © Refine 1995-2020 **Claimed Status** Consejo Superior de Investigaciones Científicas (CSIC) Years  $\Box$  Unclaimed profiles Documents: 158 Inst Ceram & Vidrio Claimed profiles MADRID, SPAIN Refine Web of Science ResearcherID: N-3043-2016 Author name  $\sim$ Published names: Garcia, M. A. Garcia, MA more... Top Journals: Journal of Applied Physics, Journal of Magnetism and Magnetic Materials, Physical Review Letters Garcia, Miguel A. 14 Recent publications v Garcia, MA Garcia, Miguel Angel Garcia, M. A.  $\Box$  2 Garcia, Miguel A. Angel Garcia, Miguel 1977-2022 CSIC - Real Jardin Botanico de Madrid See all Refine Years Documents: 135 Plaza Murillo 2 Organizations MADRID, SPAIN Consejo Superior de Investigaciones Cienti... 5 Web of Science ResearcherID: FYK-5649-2022 CSIC - Real Jardin Botanico de Madrid Published names: Garcia, MA Garcia, M.A. more... Autonomous University of Madrid Top Journals: Allergy, Chromatographia, leee Transactions on Instrumentation and Measurement Complutense University of Madrid Recent publications  $\vee$ Universidad Nacional de Educacion a Dista... 3 See all Refine  $\Box$  3 Gamero Garcia, Miguel Angel **Subject Categories**  $\checkmark$ 2005-2023 Hospital Universitario Virgen Macarena Science & Technology - Other Topics 11 Years Documents: 125  $\Box$  Engineering Dept Neurol, Neurovasc Res Lab  $\Box$  Physics SEVILLE, SPAIN  $\Box$  Chemistry Web of Science ResearcherID: GPW-2396-2022 Environmental Sciences & Ecology Published names: Martinez Garcia, Miguel Angel Garcia, Miguel A. more... See all Refine Top Journals: European Respiratory Journal, Revista Rol De Enfermeria, Investigaciones De Historia Economica Recent publications  $\vee$ Countries/Regions  $\checkmark$  $\Box$  SPAIN 12

### **C** Clarivate

•

### **Researchers' profiles vs. unclaimed author records**

A menudo encontrará más de un registro de autor asociado a un nombre

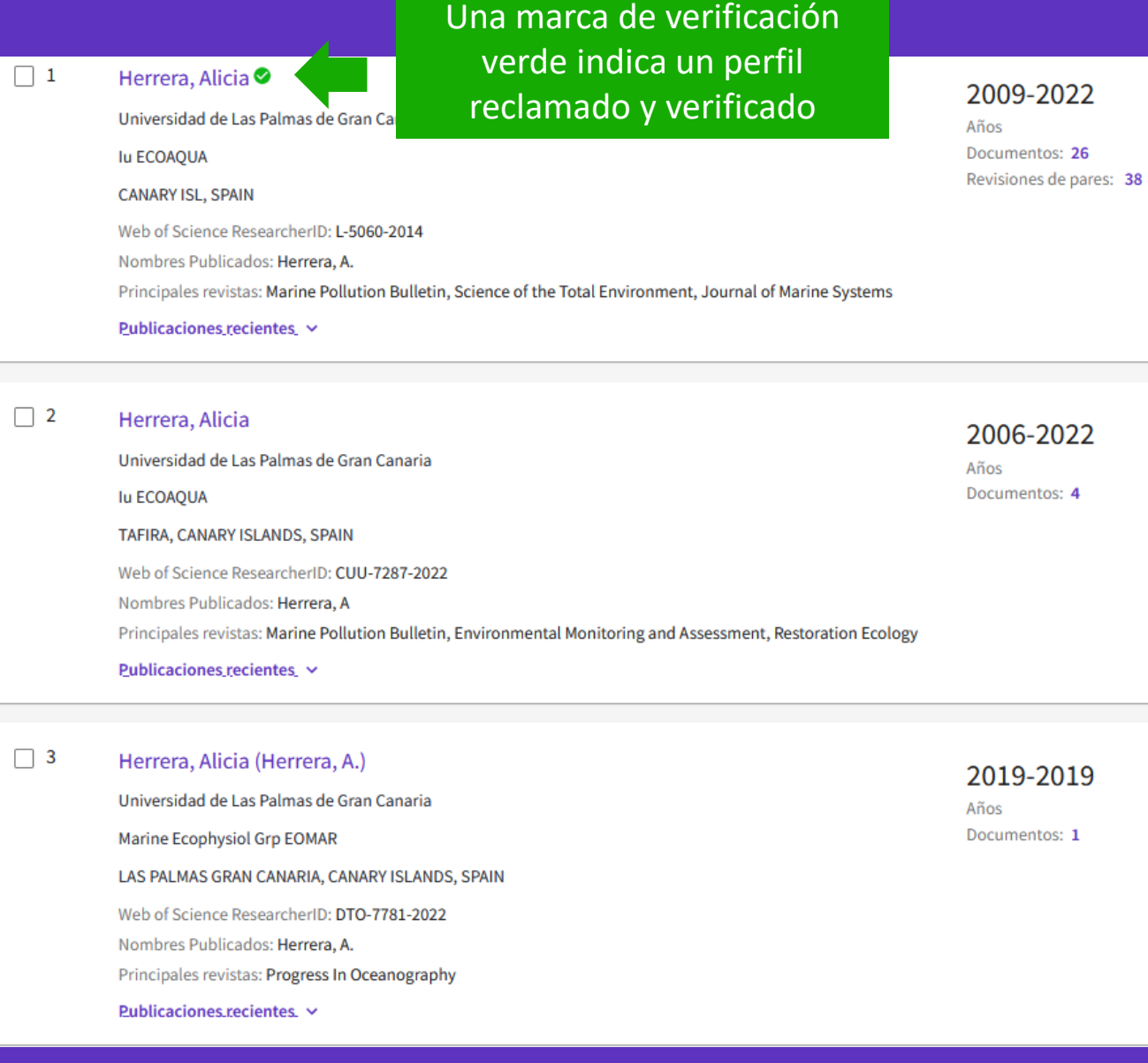

### **A researcher profile (claimed)**

**vs.** 

### **an author record (unclaimed)**

Clarivate

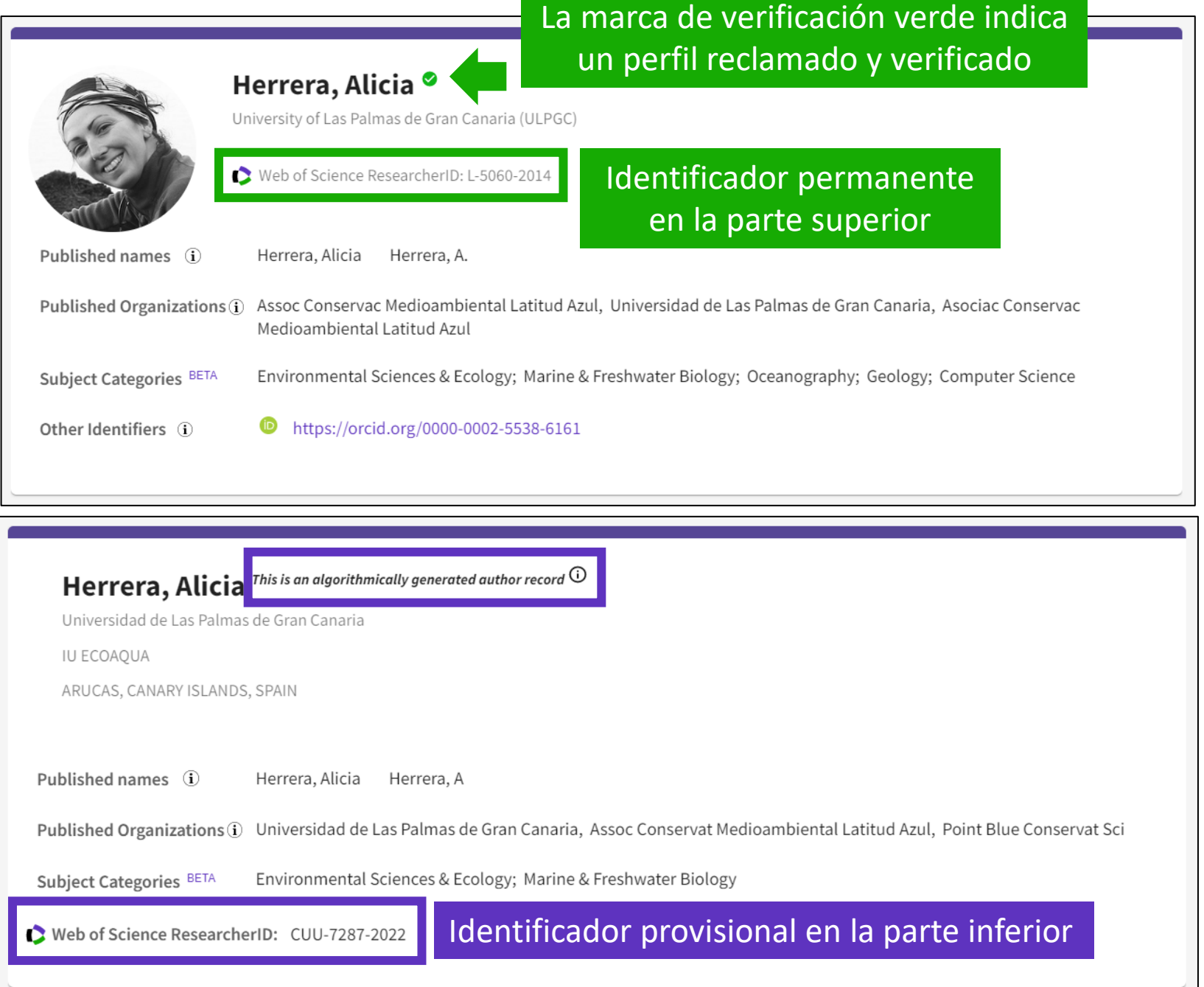

15

- Los beneficios de los perfiles de investigadores en Web of Science
- Identificar expertos/as en un área de investigación
- Buscar el perfil de un/a investigador/a
- Leer el perfil de un/a investigador/a
- Examinar las métricas asociadas al perfil
- Leer el beamplot de impacto del autor
- Crear alertas para un perfil

### **Researcher profile**

Ver a la persona, no solo una lista de documentos

*su perfil artículos que no estén indexados en Web of Science (recomendamos agregarlos con un DOI). Estos documentos (artículos, actas, libros) se etiquetarán en la lista como "no indexados" y no contarán para las métricas.*

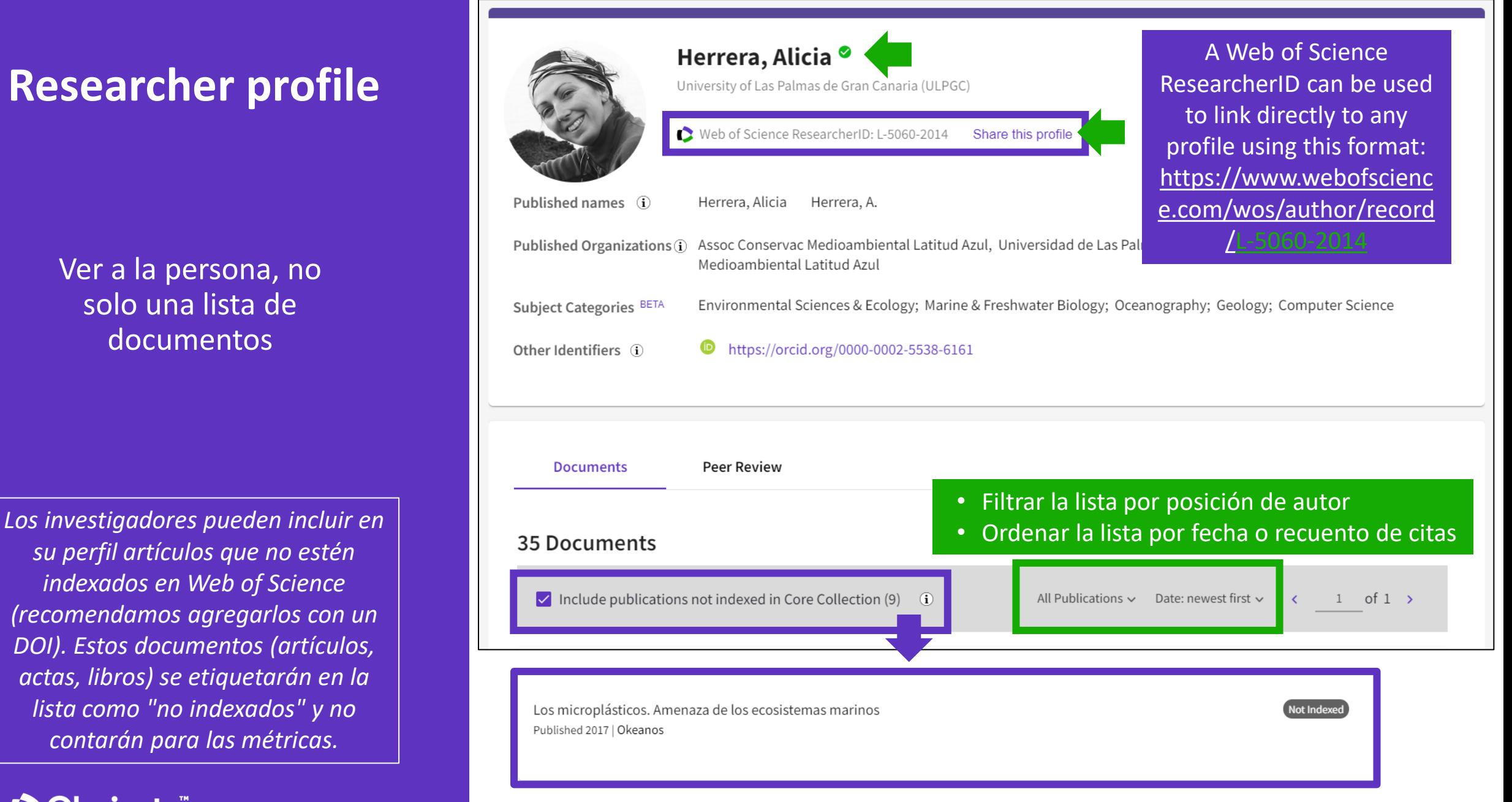

### **Publicaciones y métricas**

H-Index **Peer Review Documents** 613 35 Documents  $\triangleright$  Include publications not indexed in Core Collection (9) (i) All Publications v Citations: highest first v  $\prec$  $1$  of  $1$   $>$ 93 Organic pollutants in marine plastic debris from Canary Islands beaches Camacho, Maria; Herrera, Alicia; (...); Luzardo, Octavio P. Times Published Apr 2019 | Science of the Total Environment Cited Microplastic ingestion by Atlantic chub mackerel (Scomber colias) in the Canary Islands coast 74 Herrera, A.; Stindlova, A.; (...); Gomez, M. Times Published Feb 2019 | Marine Pollution Bulletin Cited 64 Microplastic and tar pollution on three Canary Islands beaches: An annual study Herrera, A.; Asensio, M.; (...); Gomez, M. Times Published Apr 2018 | Marine Pollution Bulletin Cited

#### 60 Microplastics in marine biota: A review Ugwu, Kevin; Herrera, Alicia; Gomez, May Times Published Aug 2021 | Marine Pollution Bulletin Cited

Web of Science Core Collection metrics (i)

13 26 Publications in Web of Science 486 Sum of Times Cited **Citing Articles** 

Números en los que se puede hacer clic que abrirán la lista de documentos. Tenga en cuenta que es posible que vea una lista con menos documentos porque su acceso a los documentos depende de su suscripción institucional.

Author Position (i)

Muestra una lista de perfiles de investigadores sugeridos basados en áreas temáticas y vistas de perfiles similares. Los coautores están excluidos de las sugerencias. Tenga en cuenta que las recomendaciones del autor solo aparecen en los perfiles de investigadores reclamados para usuarios con derechos de Web of Science.

#### First 46%  $1$  ast  $46%$ Corresponding You might be interested in... How are recommendations generated? Cartes, J. E. CSIC - Instituto de Ciencias del Mar (ICM) Top Journal: Deep-sea Research Part I-oceanographic Research Papers

**Buchholz, Friedrich** Alfred Wegener Institute, Helmholtz Centre for Polar & Marine Research

Top Journal: Marine Biology

See more authors  $\vee$ 

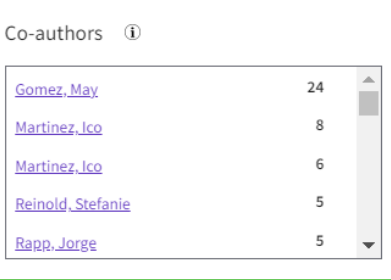

- Los beneficios de los perfiles de investigadores en Web of Science
- Identificar expertos/as en un área de investigación
- Buscar el perfil de un/a investigador/a
- Leer el perfil de un/a investigador/a
- Examinar las métricas asociadas al perfil
- Leer el beamplot de impacto del autor
- Crear alertas para un perfil

### **Demostrar evidencia de su impacto académico**

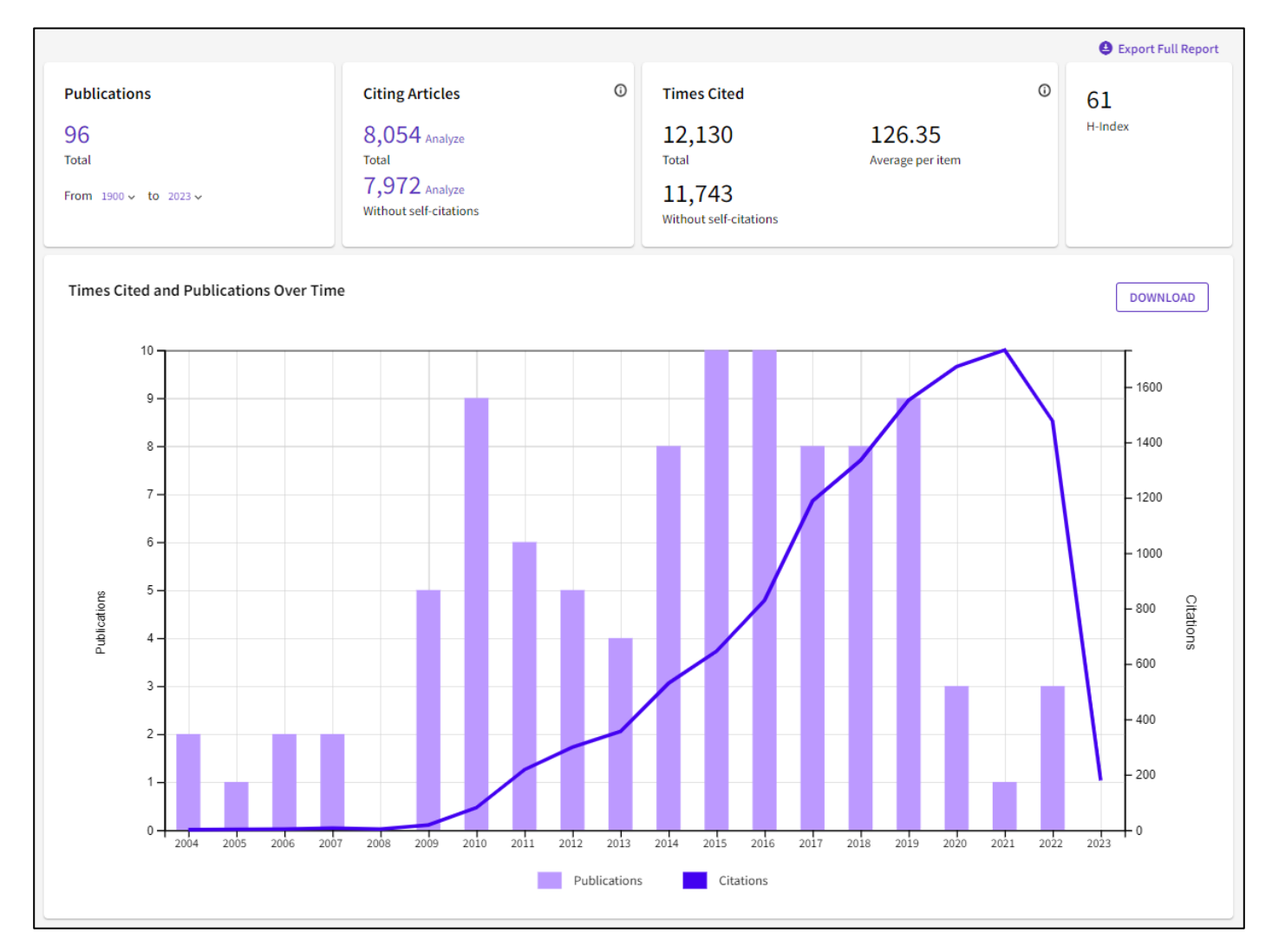

#### Metrics  $\leftarrow$  Open dashboard Profile summary 100 Total documents Web of Science Core Collection publications 96 Preprints  $\mathbf 0$ Verified peer reviews 160 Verified editor records  $\Omega$ Web of Science Core Collection metrics (i) 61 96 Publications in H-Index Web of Science 12,130 8,054 Sum of Times Cited **Citing Articles View citation report**

### **Mapa geográfico de citas**

- El mapa de citas muestra la distribución de las citas del investigador en todo el mundo.
- Está disponible dentro del panel de métricas para todos los perfiles de investigadores reclamados.
- El mapa muestra un punto de datos para cada institución distinta con un colaborador de una publicación en la Web of Science Core Collection que citó el trabajo del investigador.

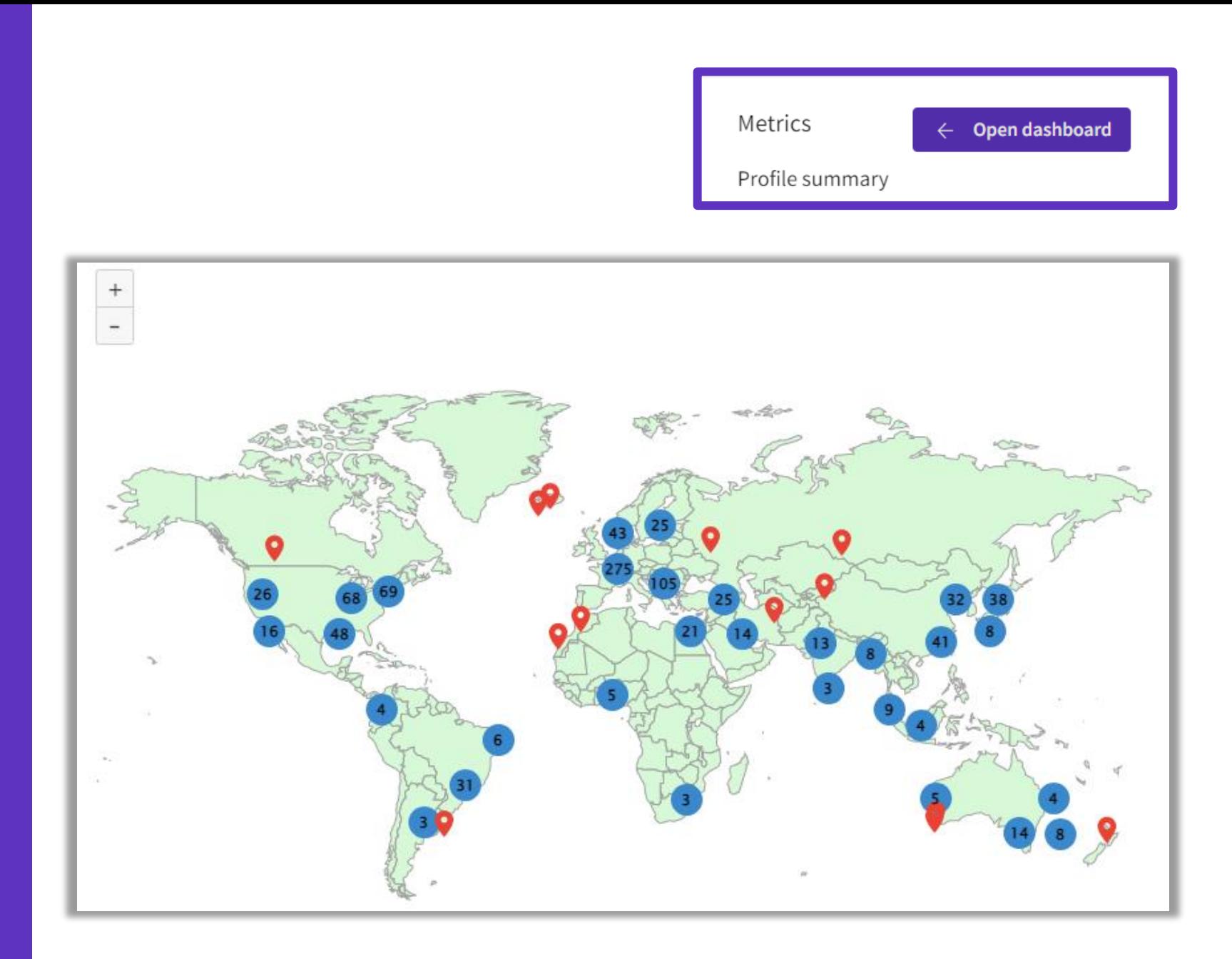

### **Revisión por pares y métricas**

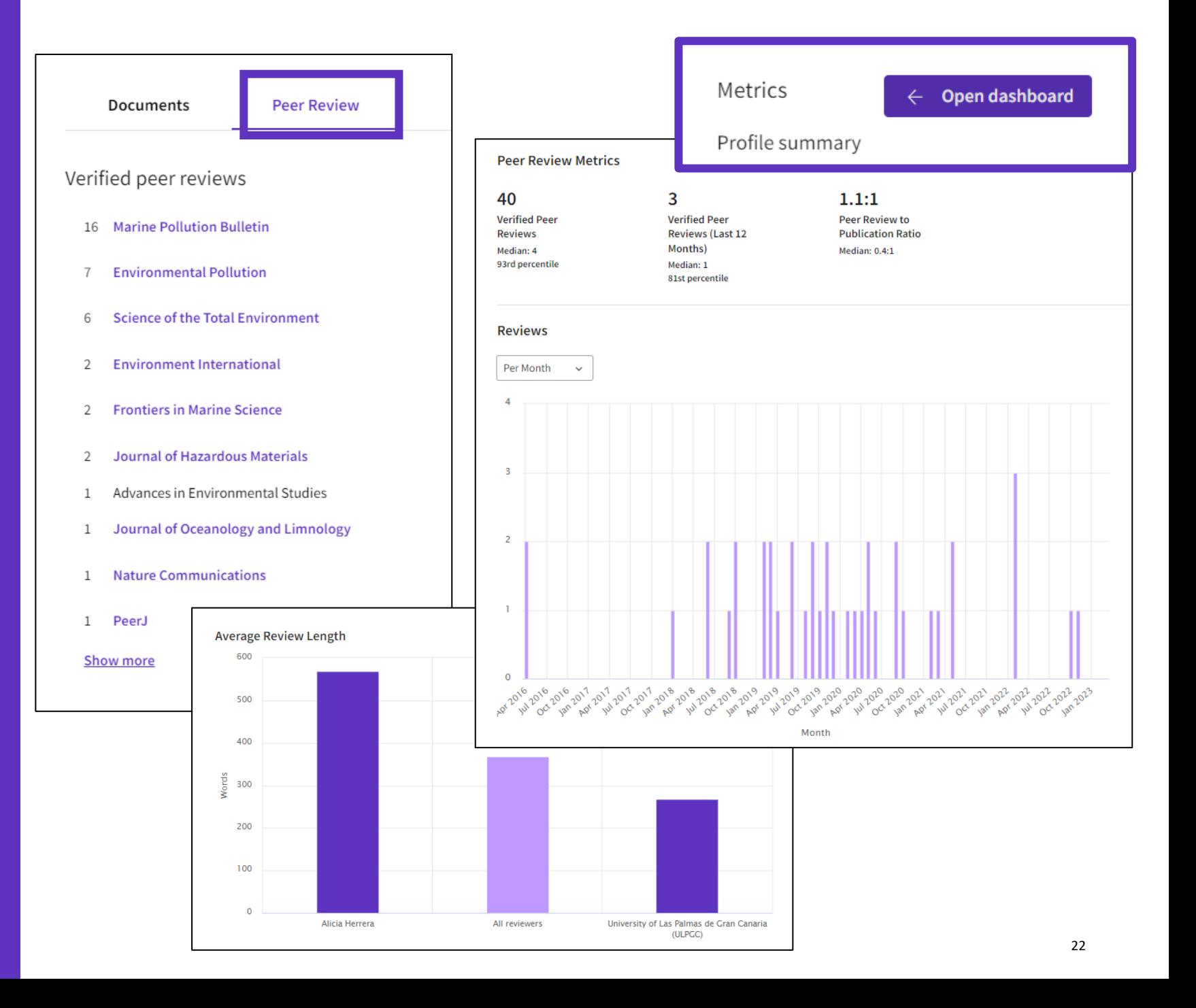

- Los beneficios de los perfiles de investigadores en Web of Science
- Identificar expertos/as en un área de investigación
- Buscar el perfil de un/a investigador/a
- Leer el perfil de un/a investigador/a
- Examinar las métricas asociadas al perfil
- Leer el beamplot de impacto del autor
- Crear alertas para un perfil

### **Context is everything**

#### **Is the number of citations of this paper high or low?**

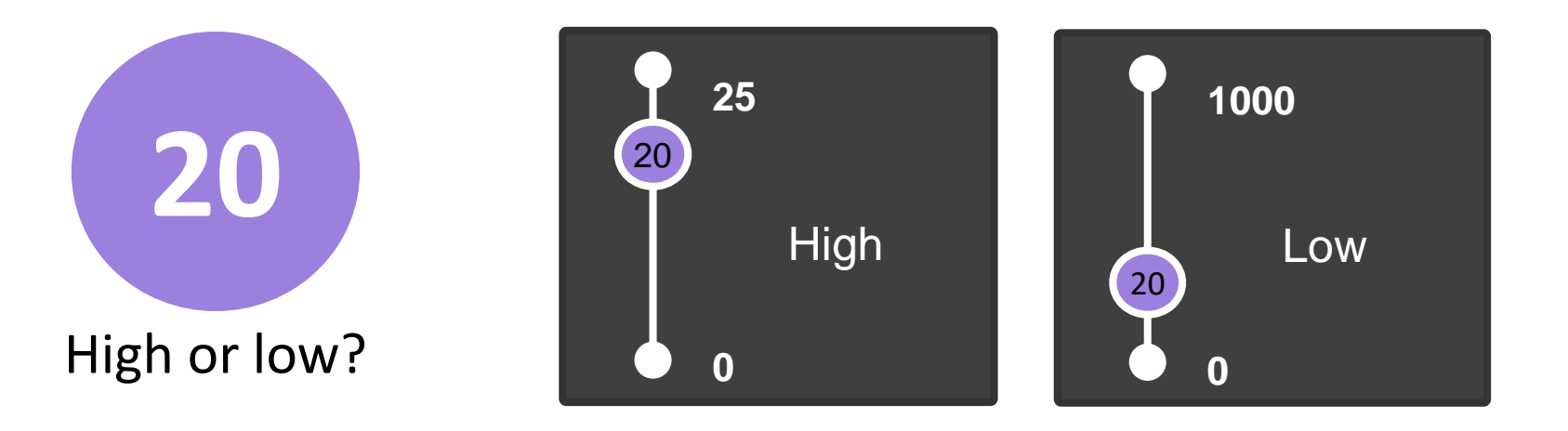

#### **It depends on the context (research area, publication year, document type)**

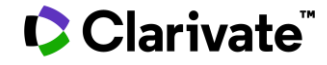

## **Author Impact Beamplots**

Primer paso hacia una evaluación de la investigación más responsable

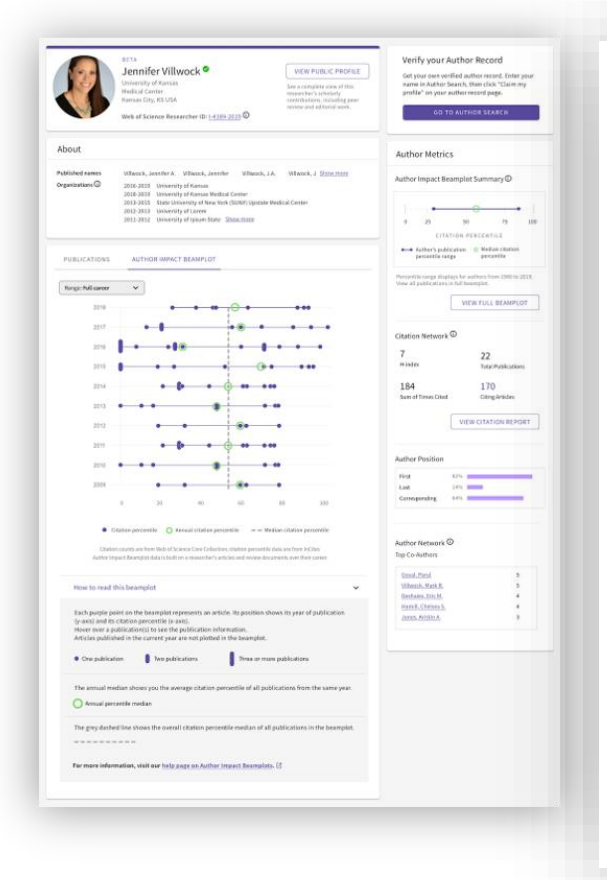

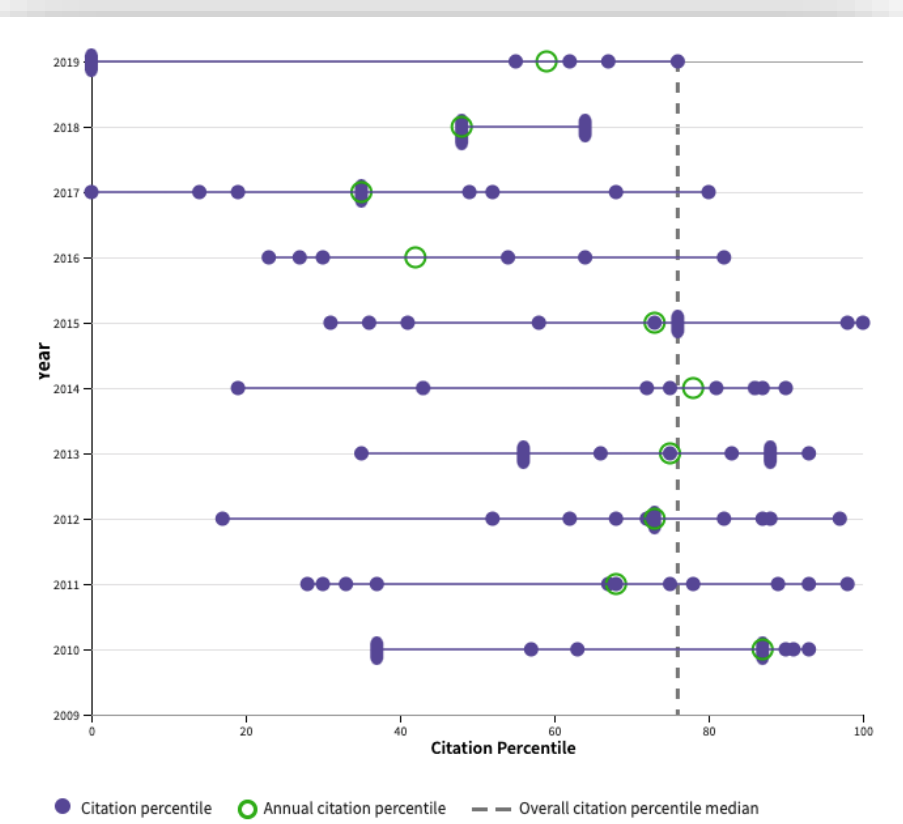

- Vaya más allá del índice h con nuevas visualizaciones que lo ayudan a ver el contexto de la influencia académica de cada investigador a lo largo del tiempo.
- Obtenga rápidamente datos multidimensionales para respaldar las solicitudes de promoción y financiación, y ayude a sus investigadores a contar la historia de sus carreras.

#### Learn more in the [ISI whitepaper](https://discover.clarivate.com/beamplots-whitepaper)

### **Author Impact Beamplot**

Cada documento se compara con su AÑO y CATEGORÍA de publicación.

Usando esta comparación, a cada uno se le da un conjunto de métricas normalizadas.

#### **THINGS TO KNOW**

- Percentile values are sourced from *InCites Benchmarking & Analytics*.
- Beamplots only include publications with the Web of Science document type *Article* or *Review*.
- **•** Percentiles are calculated for publications back to 1980. Current and previous year publications are excluded from the beamplot.
- Publications may be assigned more than one subject category. The category displayed is the highest performing.

Learn more in the **[ISI whitepaper](https://discover.clarivate.com/beamplots-whitepaper)** 

### **Author Impact Beamplot**

Un Beamplot permite visualizar en una sola cifra el percentil normalizado de cada documento que un investigador ha producido a lo largo de su carrera.

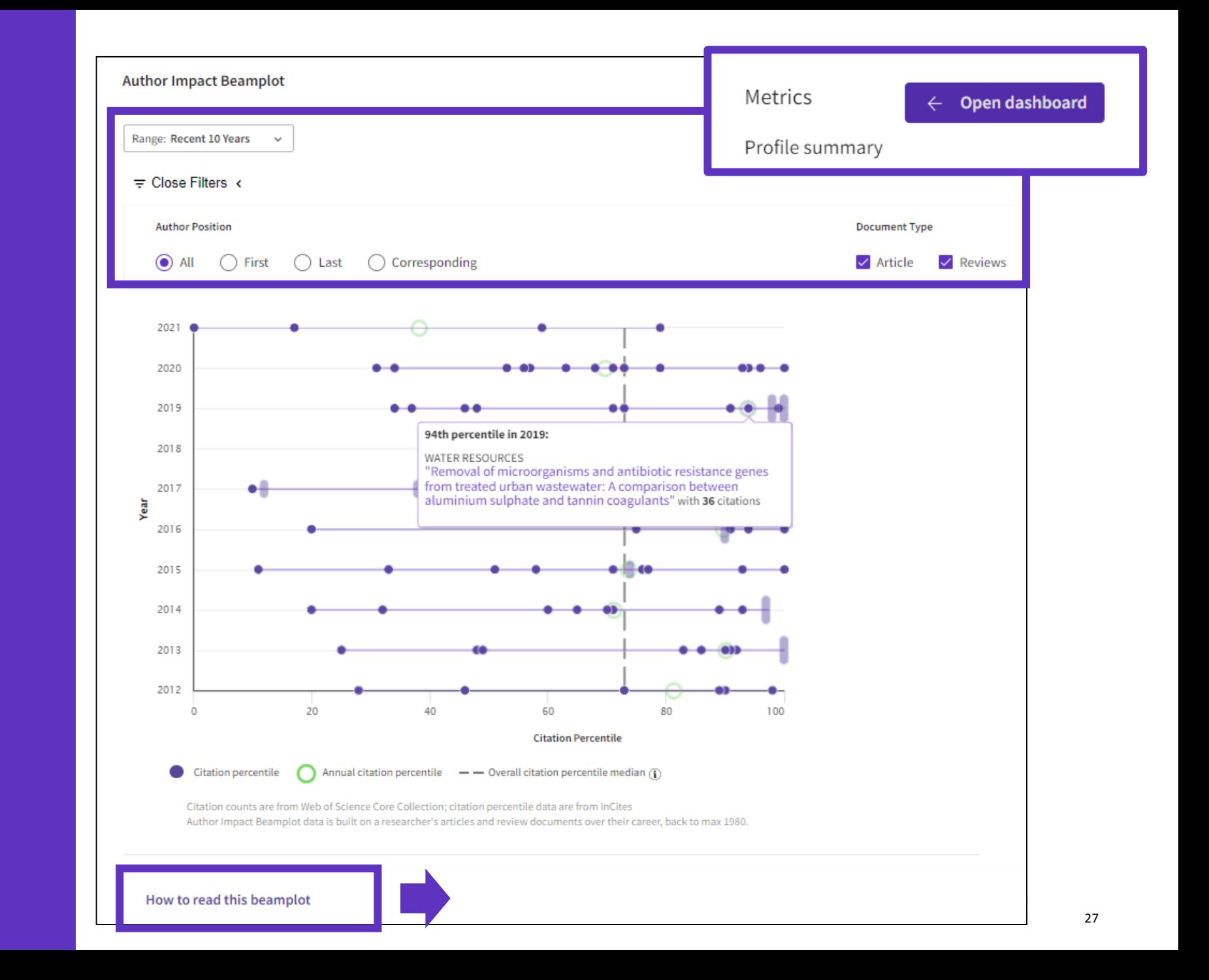

- Los beneficios de los perfiles de investigadores en Web of Science
- Identificar expertos/as en un área de investigación
- Buscar el perfil de un/a investigador/a
- Leer el perfil de un/a investigador/a
- Examinar las métricas asociadas al perfil
- Leer el beamplot de impacto del autor
- Crear alertas para un perfil

### **Crear alertas de autor para cualquier perfil**

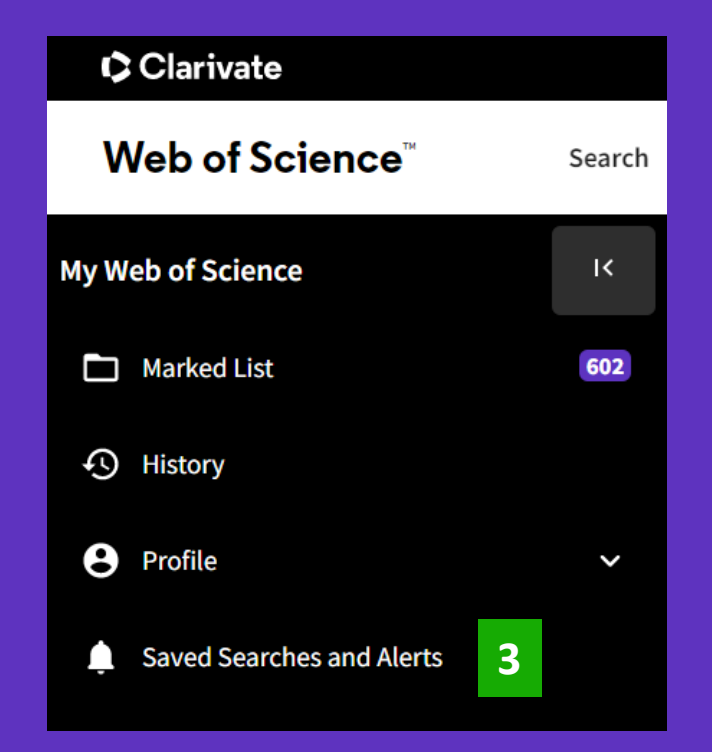

**4**

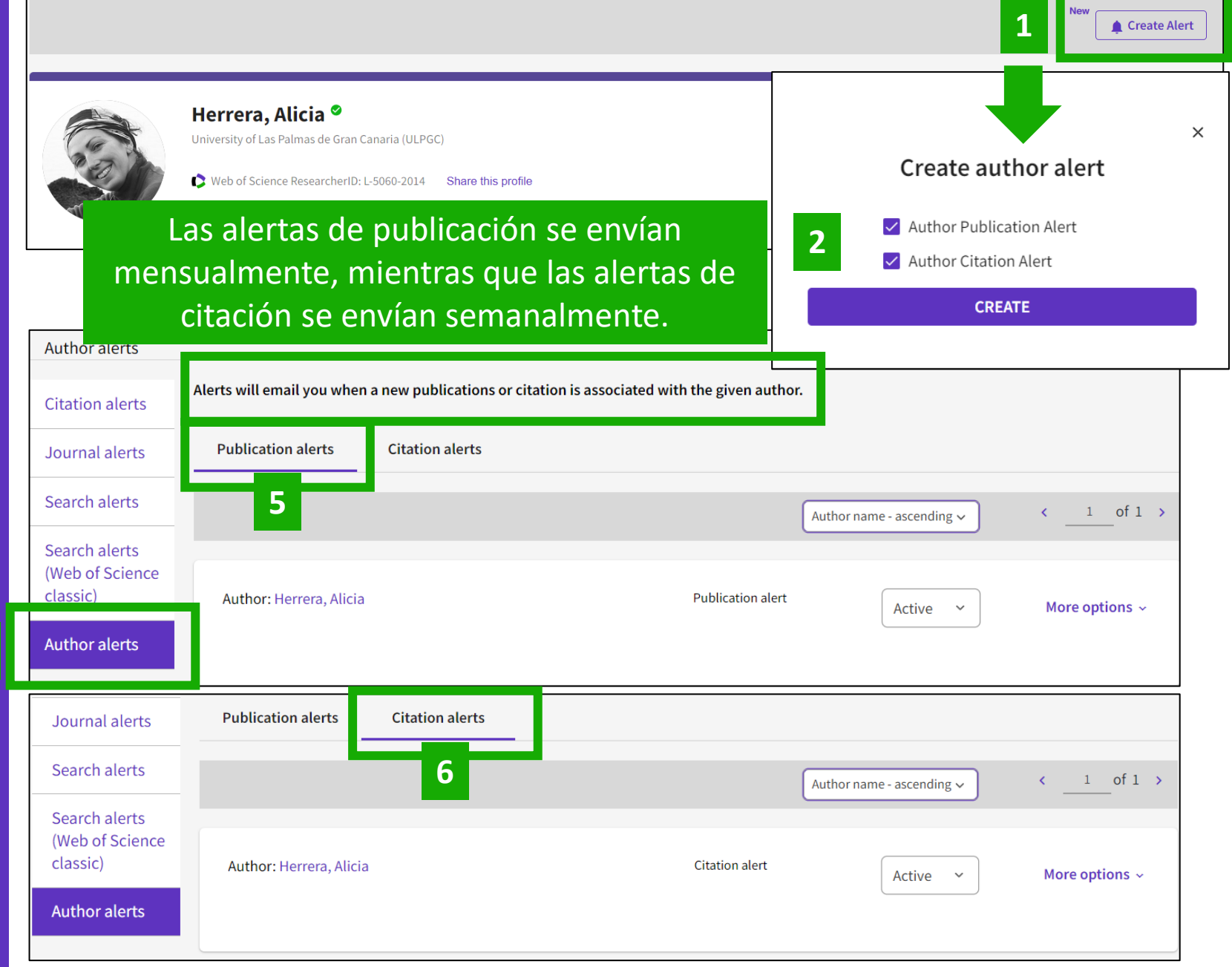

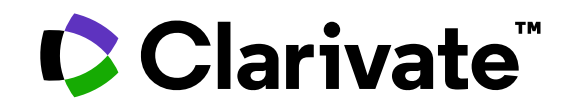

Para cualquier pregunta relacionada con el funcionamiento de las herramientas, por favor contacte con los servicios de su biblioteca o bien con [WoSG.support@clarivate.com](mailto:WoSG.support@clarivate.com)

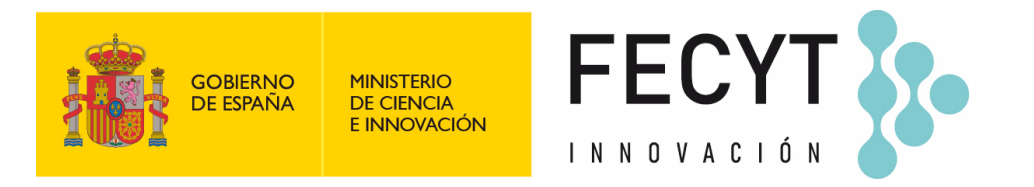

Para cualquier pregunta relacionada con la formación o el acceso a las herramientas, por favor contacte con [recursoscientificos@fecyt.es](mailto:recursoscientificos@fecyt.es)

© 2022 Clarivate. All rights reserved. Republication or redistribution of Clarivate content, including by framing or similar means, is prohibited without the prior written consent of Clarivate. Clarivate and its logo, as well as all other trademarks used herein are trademarks of their respective owners and used under license.

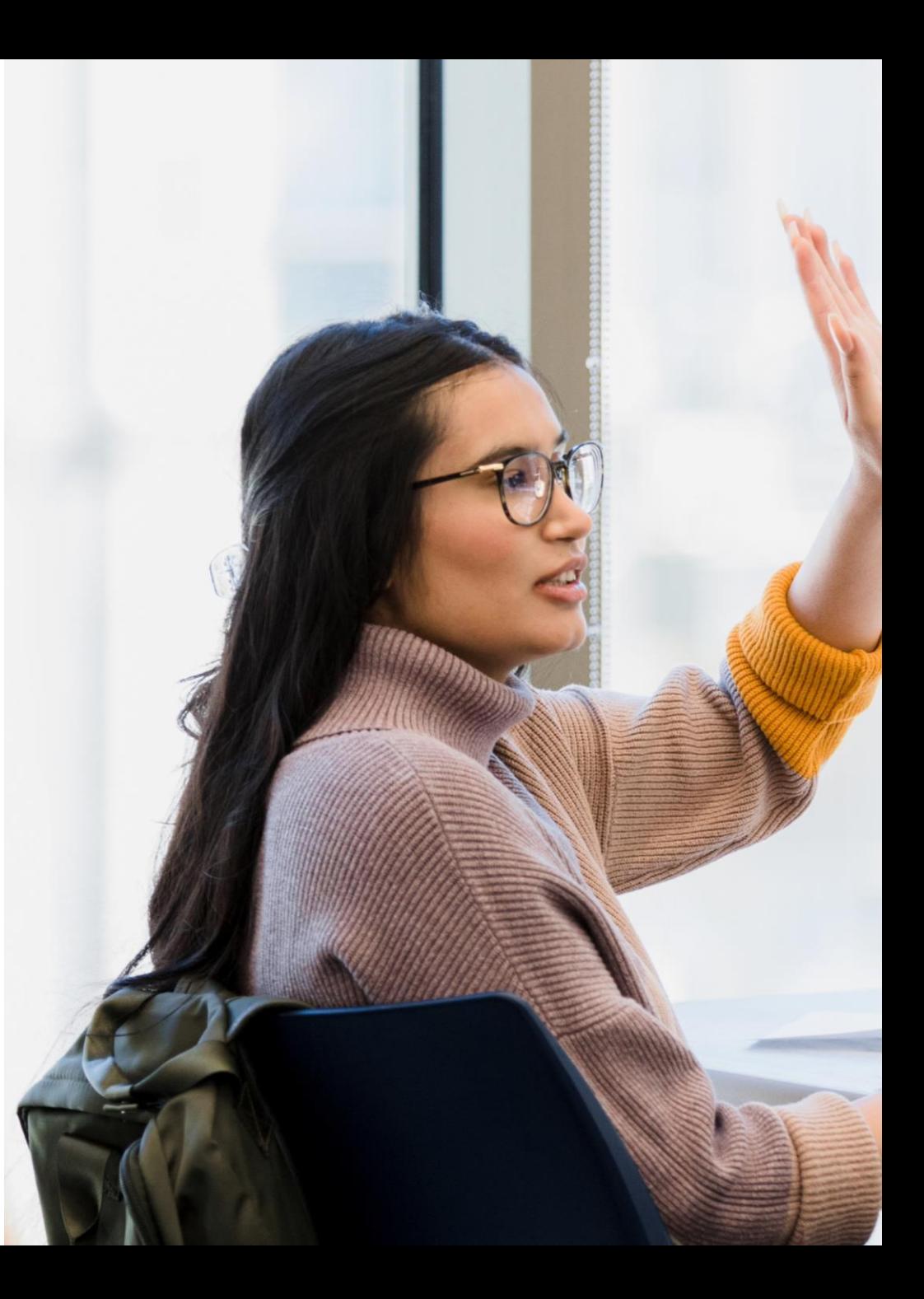